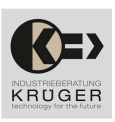

Version: HM 640 Datum : 05.05.2023

# IBK

HM 600 Serie – Reglermodule mit Touchbedienung 4 Teilungseinheiten nach DIN 43880:1988 – 12 ( á 18 mm ) 72 mm breit Inkrementalgeber-Simulator A+ / A- / B+ / B- / Z+ / Z-

# Inkrementalgeber-Simulator HM 640

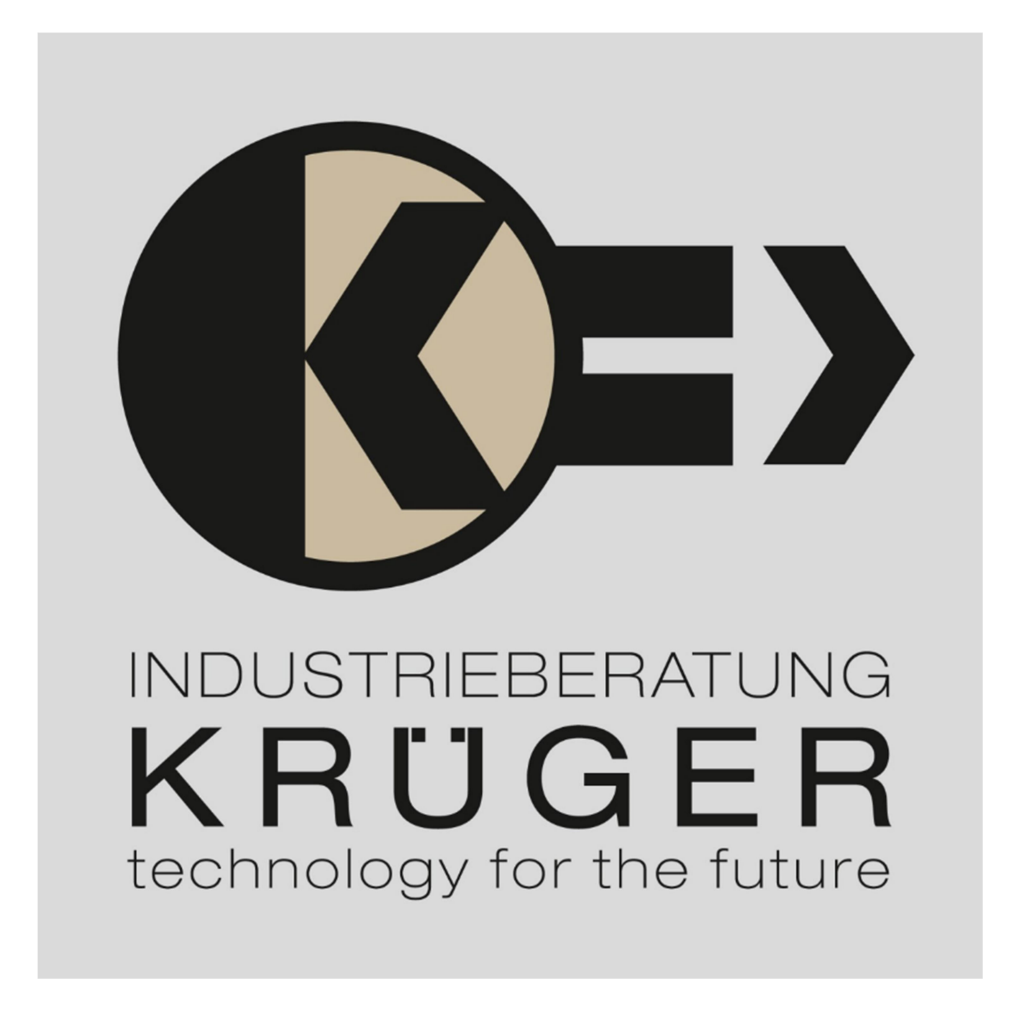

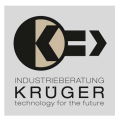

## Inkrementalgebe-Simulator HM 640

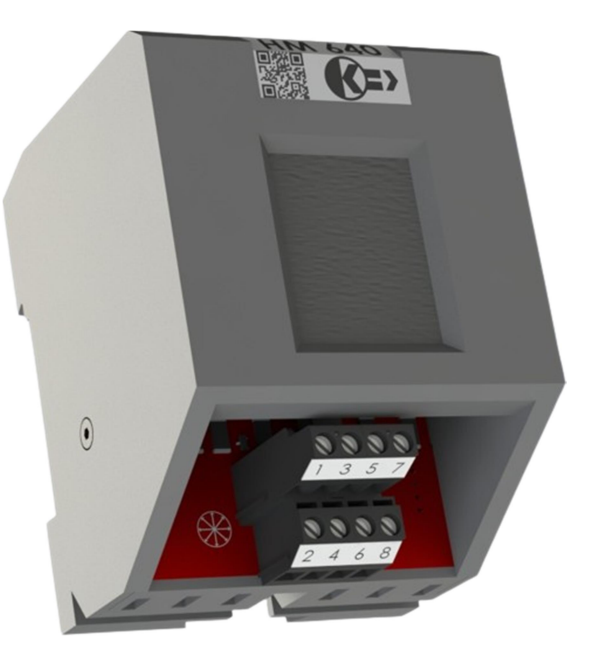

## Inkrementalgeber-Simulator A+ / A- / B+ / B- / Z+ / Z-

Der Inkrementalgeber-Simulator HM 640 ist ein kompaktes und parametriertes Modul, das sechs Kanäle von Ausgangssignalen auf TTL- ( 5 V DC ) oder HTL- ( 24 V DC ) Pegel erzeugt. Es ist möglich, industrietaugliche Inkrementalgeber mit einer Auflösung von bis zu 2.500 Impulsen/Umdrehung zu simulieren.

Der Inkrementalgeber-Simulator verfügt über einen Touchscreen, auf dem der Benutzer die Parameter eingeben kann. Sie können eine von neun verfügbaren Sprachen auswählen (Deutsch, Englisch, Russisch, Chinesisch, Türkisch, Portugiesisch, Spanisch, Französisch und Italienisch) und die Signale aus den Parametern Auflösung ( Impulse/Umdrehung ), simulierte Motordrehzahl ( U/min ) und/oder Signalausgangsfrequenz ( Hz ), Ausgangspegel und Richtung der simulierten Bewegung ( rechts/links ) erzeugen. Siehe Seiten zur Parametrierung. Die Einstellungen werden erst dann auf die Ausgabe angewendet, wenn die Parametrisierung nach dem Laden der Seite abgeschlossen ist.

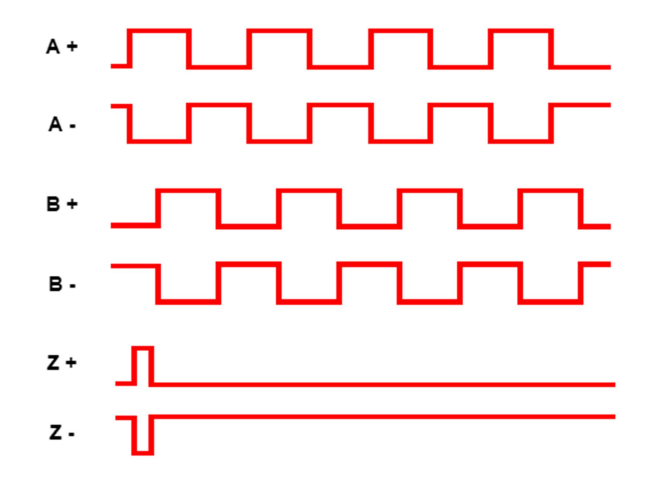

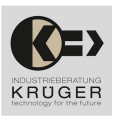

# Elektrotechnische Beschreibung

## Klemmenbelegungsbeschreibung

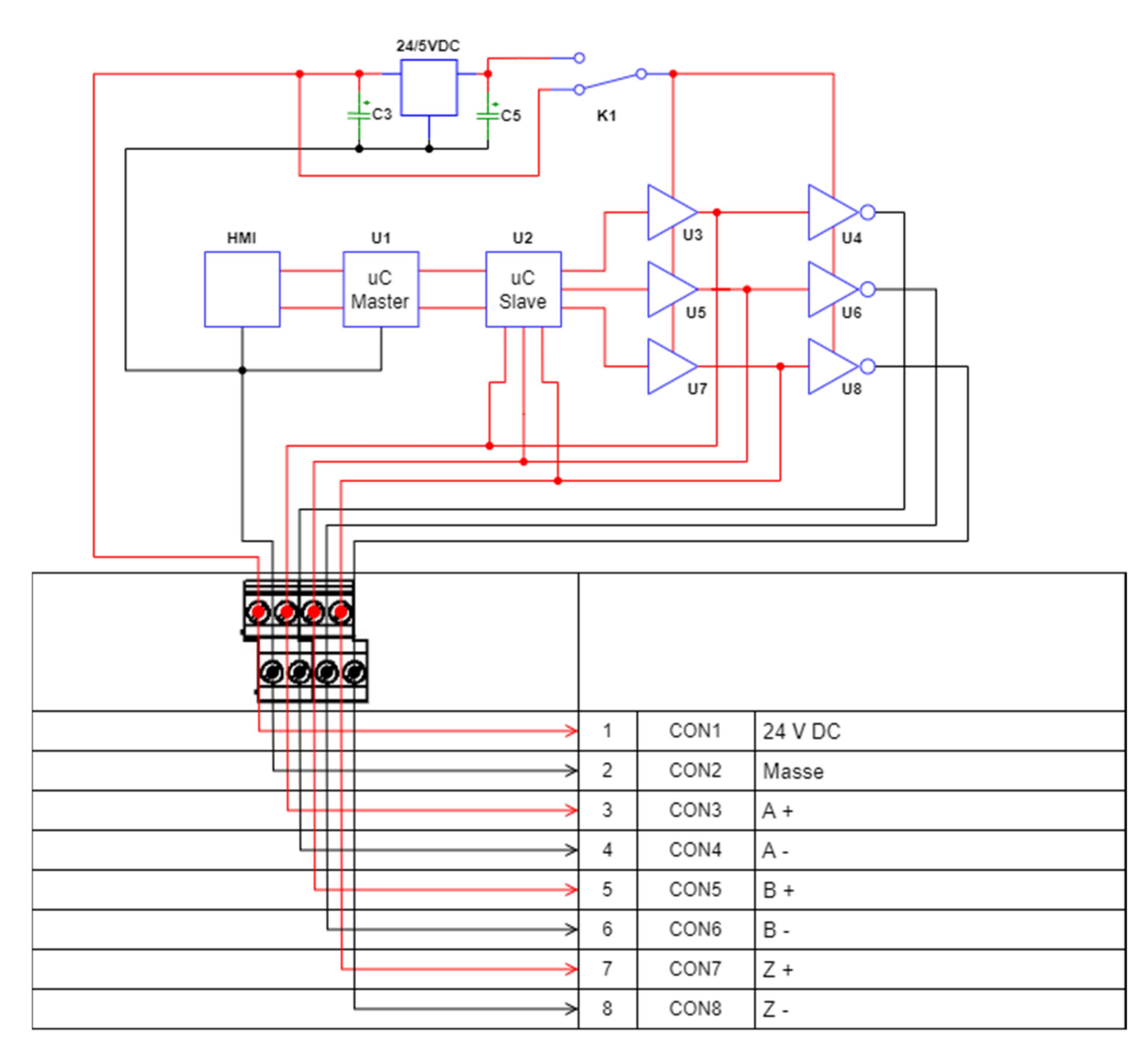

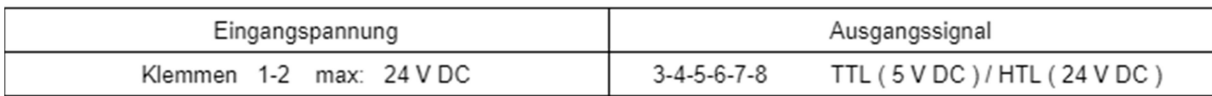

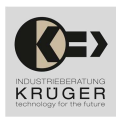

# Verwendung und Parametrisierung

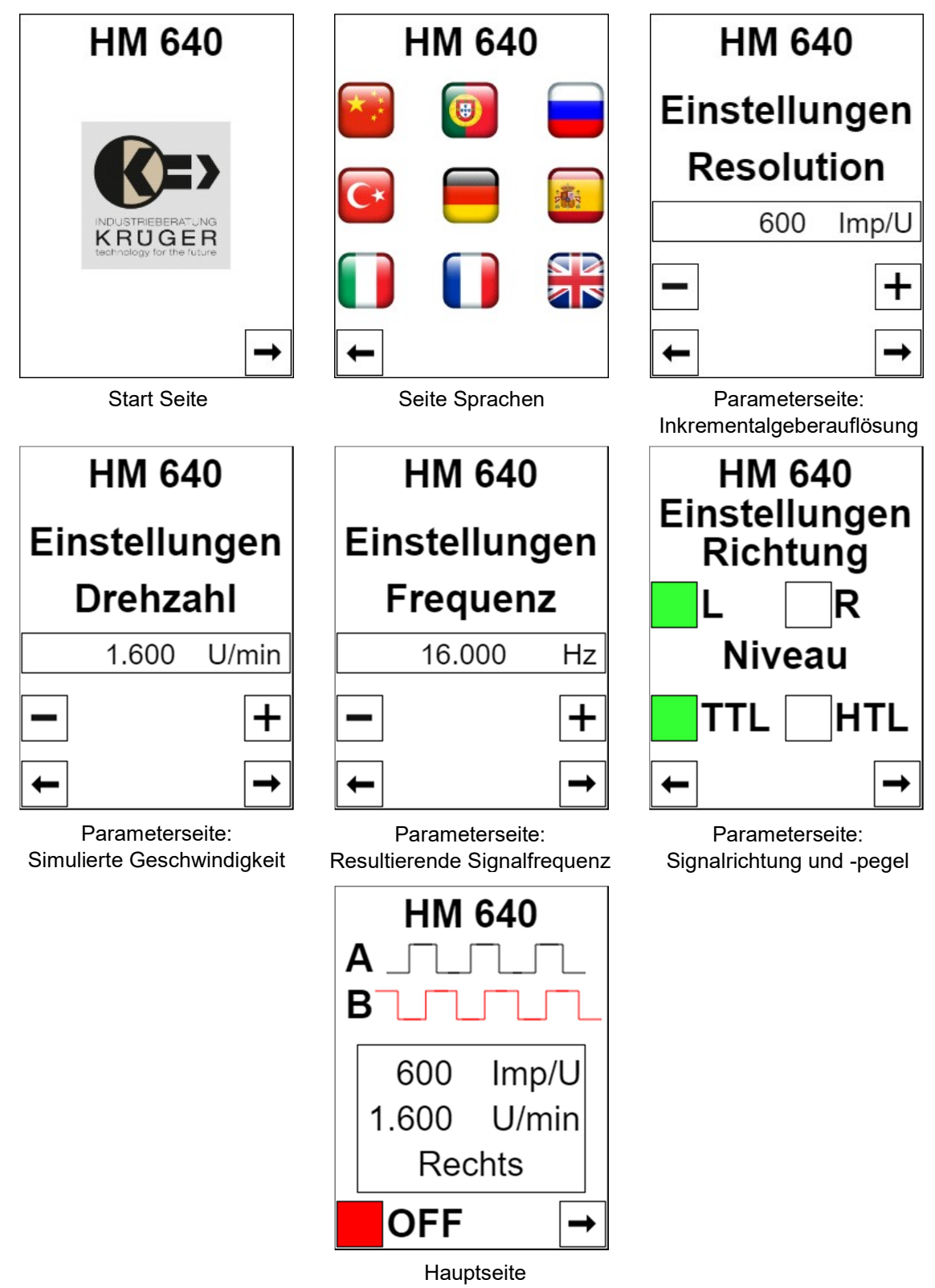

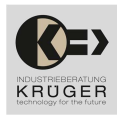

1- Wenn Sie die Stromversorgung ( 24 V DC und Masse ) anschließen, zeigt die Startseite das Logo und die Version des Moduls an. Berühren Sie den Pfeil nach rechts, um zur nächsten Seite zu gelangen;

2- Tippen Sie auf die Sprache, in der Sie das Modul HM640 verwenden möchten. Verfügbare Sprachen: Chinesisch, Portugiesisch, Russisch, Türkisch, Deutsch, Spanisch, Italienisch, Französisch und Englisch;

3- Geben Sie auf der ersten Parameterseite den Wert der zu simulierenden Auflösung des Inkrementalgebers in Impulsen / Umdrehungen ein.

Klicken Sie dazu auf die Plustaste ( + ) oder ( - ), um den angezeigten Wert einzustellen.

Tipp: Mit einer einfachen Berührung können Sie den Wert auf +/- 1 einstellen, wenn Sie die Taste länger als 3 Sekunden gedrückt halten, wird der Wert auf +/- 20 eingestellt.

Wenn Sie den Wert ausgewählt haben, klicken Sie auf den Rechtspfeil, um mit der Parametrierung fortzufahren;

4- Auf der zweiten Seite der Parametrierung legen Sie die zu simulierende Geschwindigkeit in Umdrehungen / Minute fest.

Klicken Sie dazu auf die Plustaste ( + ) oder ( - ), um den angezeigten Wert einzustellen.

Tipp: Durch einmaliges Antippen stellen Sie den Wert auf +/- 1. Wenn Sie länger als 3 Sekunden tippen, wird der Wert auf +/- 20 eingestellt.

Wenn Sie den Wert ausgewählt haben, klicken Sie auf den Rechtspfeil, um mit der Parametrierung fortzufahren;

5- Auf der nächsten Seite wird die Frequenz des zu erzeugenden Signals angezeigt. Diese Frequenz wird automatisch im Verhältnis zu den eingegebenen Daten für Auflösung und Geschwindigkeit berechnet.

Wenn der Benutzer sie anpassen möchte, genügt es, die Schaltflächen ( + ) oder ( - ) zu berühren. Andernfalls klicken Sie auf den Pfeil nach rechts, um mit der Parametrierung fortzufahren;

6- Bestimmen Sie die Richtung der zu simulierenden Bewegung.

Tippen Sie einfach auf die Schaltfläche, die die Richtung R (Rechts) oder L (Links) angibt.

Bestimmen Sie auch den Pegel der Ausgangssignale: TTL ( 5 V DC ) oder HTL ( 24 V DC ).

Klicken Sie auf den Pfeil nach rechts, um zur nächsten Seite zu gelangen;

7- Auf der Hauptseite sehen Sie die Einstellungen (Auflösung, Geschwindigkeit und Richtung) und den Zustand der Ausgänge.

Um die Signale zu aktivieren oder zu deaktivieren, klicken Sie einfach auf die Schaltfläche in der linken unteren Ecke. Bei Rot sind die Ausgänge ausgeschaltet, bei Grün sind die Ausgänge eingeschaltet.

Um die Signale neu zu konfigurieren, klicken Sie einfach auf den Pfeil nach rechts.

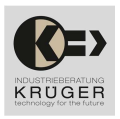

## Parameter:

- Resolution:

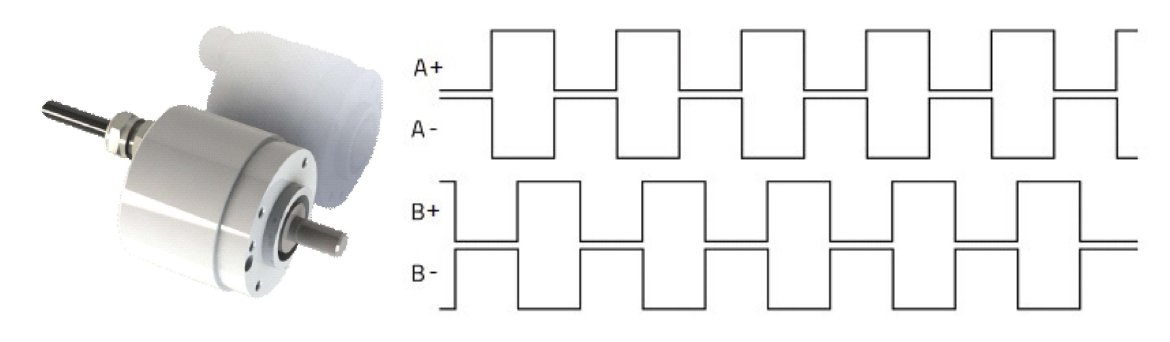

Die Resolution des zu simulierenden Inkrementalgebers bestimmt die Anzahl der Impulse pro Umdrehung in den Signalen A+, A-, B+ und B-.

Die minimale Resolution beträgt 100 Imp/U, die maximal zu ermittelnde Resolution 2500 Imp/U.

## - Drehzahl:

Die Geschwindigkeit bestimmt die Anzahl der Umdrehungen pro Minute des zu simulierenden Inkrementalgebers. Diese Drehzahl kann auf den Motor bezogen werden, an den der Geber in der Praxis angebaut werden könnte.

Die Drehzahl wird durch das Z+ und Z- Signal bestimmt, das auch als 0-Signal oder Referenzsignal bezeichnet wird. Dies entspricht einem Impuls für jede komplette Umdrehung.

Die Frequenz des Z-Signals ergibt sich aus der Gleichung:

$$
F(Z)[Hz] = \frac{Drehzahl}{60}
$$

#### - Frequenz:

Die Frequenz der Ausgangssignale A+, A-, B+, B- ergibt sich aus den Parametern Auflösung und Geschwindigkeit.

$$
F(A|B)[Hz] = \left(\frac{Drehzahl}{60}\right) * Resolution
$$

Wenn der Benutzer die Frequenz als bestimmenden Parameter festlegen möchte, wird die Drehzahl automatisch als Ergebnis der eingegebenen Auflösung und Frequenz nach der Gleichung berechnet:

$$
Drehzahl \left[\frac{U}{min}\right] = \frac{Frequency*60}{Resolution}
$$

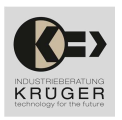

## - Richtung:

Die Richtung der zu simulierenden Bewegung bezieht sich auf die Phasendifferenz zwischen den Signalen A und B.

Bei einer Bewegung nach rechts (R), auch Bewegung im Uhrzeigersinn genannt, werden die ansteigenden Flanken der A-Signalimpulse relativ zu den B-Signalimpulsen vorverlegt.

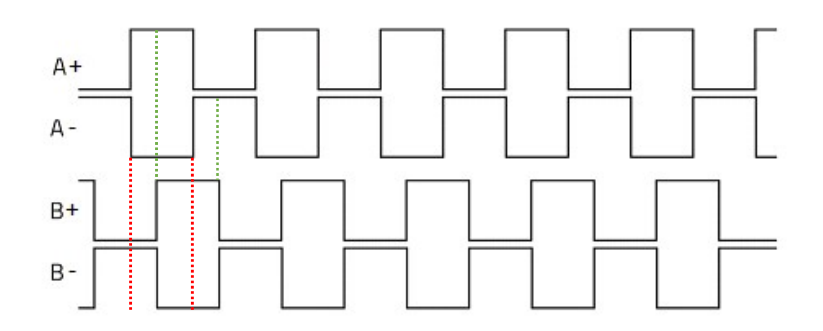

Bei einer Bewegung nach links (L), auch Bewegung gegen den Uhrzeigersinn genannt, werden die ansteigenden Flanken der Impulse des Signals B im Verhältnis zu den Impulsen des Signals A vorverlegt.

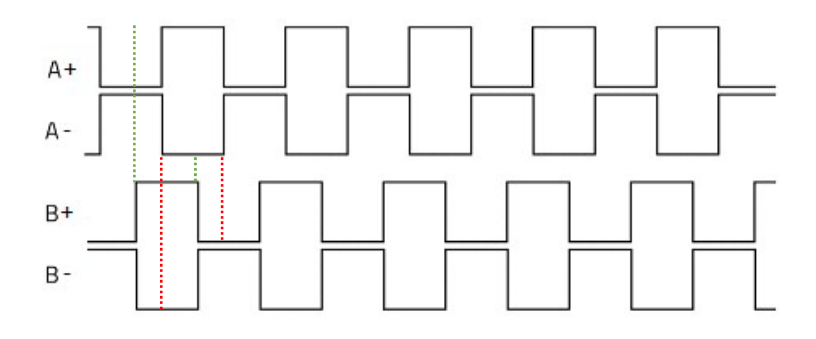

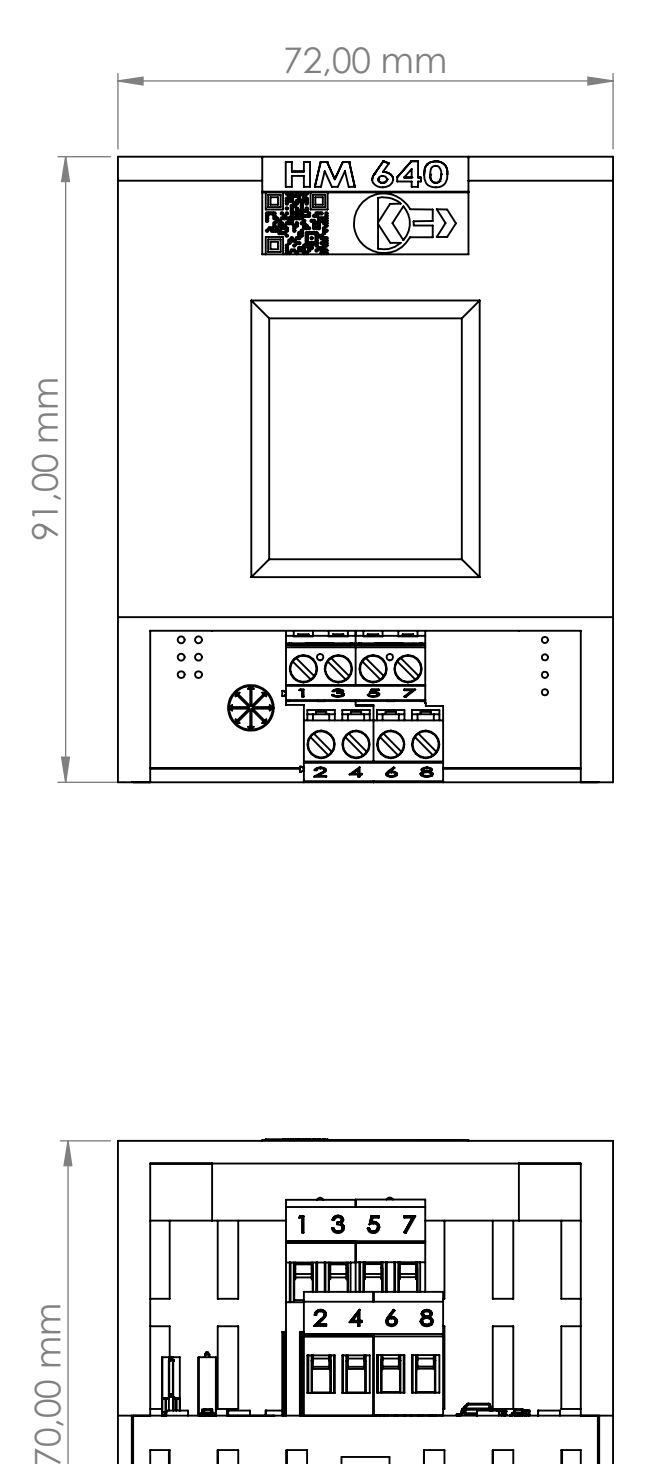

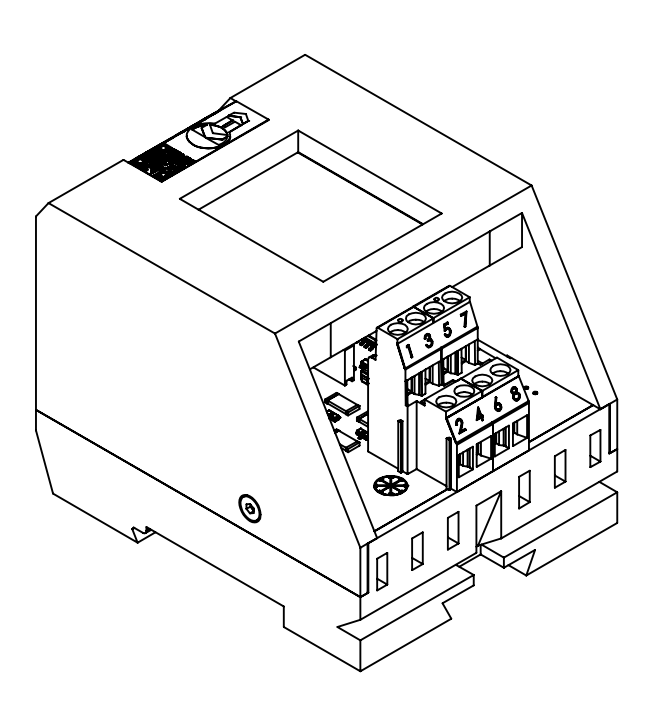

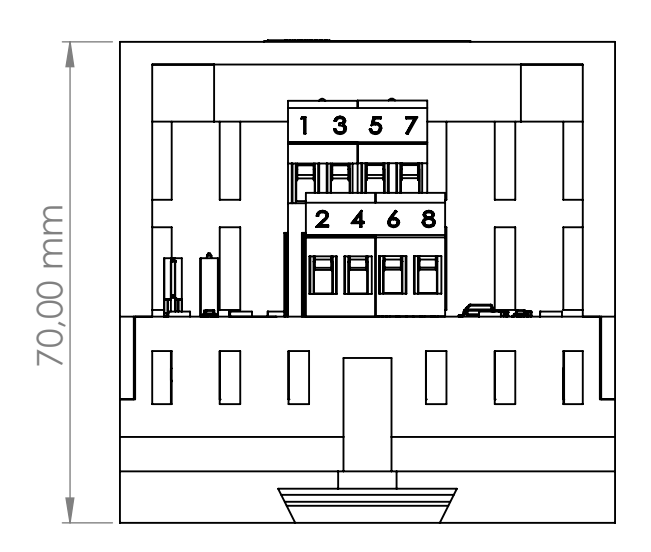

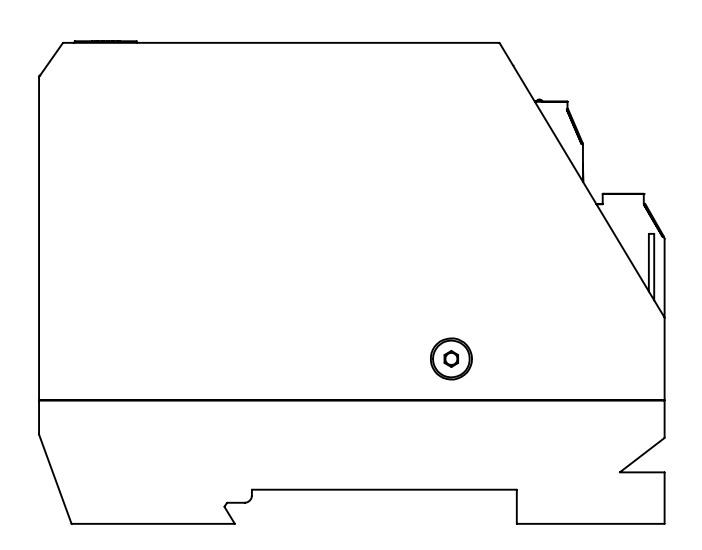